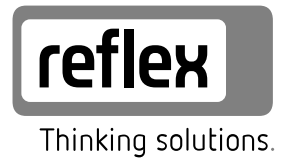

# Busmodul - Profibus DP

DE Betriebsanleitung

Originalbetriebsanleitung

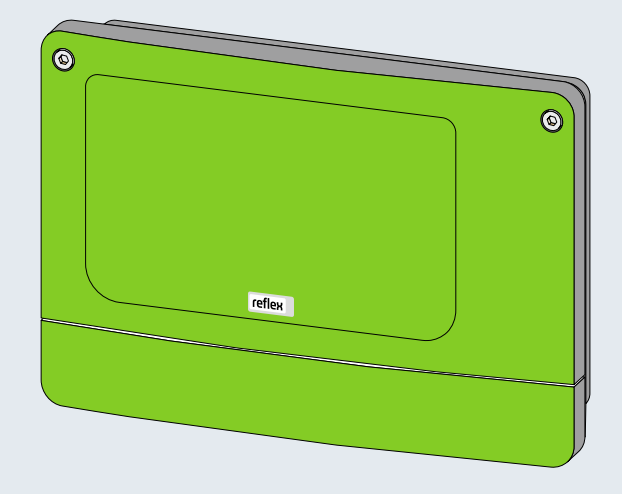

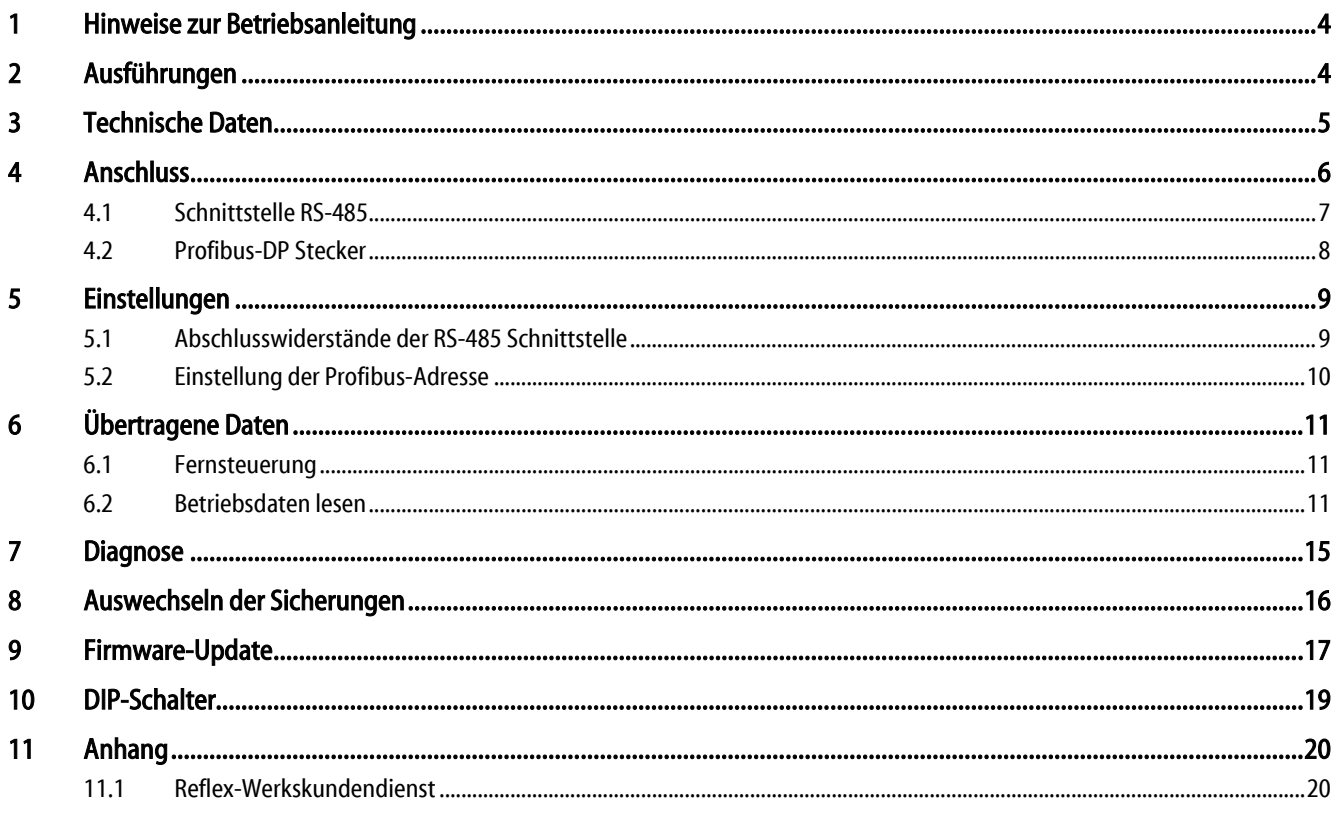

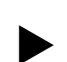

# <span id="page-3-0"></span>1 Hinweise zur Betriebsanleitung

#### Hinweis!

Diese Anleitung ist von jeder Person, die diese Geräte montiert oder andere Arbeiten am Gerät durchführt, vor dem Gebrauch sorgfältig zu lesen und anzuwenden. Die Anleitung ist dem Betreiber des Gerätes auszuhändigen und von diesem griffbereit in der Nähe des Gerätes aufzubewahren.

# <span id="page-3-1"></span>2 Ausführungen

Das Busmodul für "Profibus-DP" ermöglicht Ihnen die Reflex-Steuerung als "Slave" an ein Profibus-DP-Netz nach EN 50 170 anzuschließen. Der Anschluss der Steuerung an das Busmodul erfolgt über die RS – 485-Schnittstelle.

Zwei Verschiedene Varianten sind möglich:

- Standard (R-S-I Art.-Nr. 003544)
	- Das Busmodul übernimmt die "Masterfunktion" auf der RS-485-Schnittstelle zur Steuerung und ruft die Daten ab.

Diese Variante wird verwendet, wenn das Busmodul über die "Vernetzungsschnittstelle" (S1) an die Steuerung angeschlossen wird.

- Version Modulbus-Schnittstelle (R-S-I Art.-Nr. 003547)
	- Die Steuerung übernimmt die "Masterfunktion". Das Busmodul arbeitet als "EA-Modul" und wird von der Steuerung zyklisch angesprochen.

Diese Variante wird verwendet, wenn das Busmodul bei der Steuerung "Control-Touch" an der Modulbus-Schnittstelle S2 der Control Touch (Parallel zur Grundplatine) angeschlossen wird.

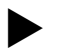

#### Hinweis!

Die jeweilige Ausführung kann auch über einen DIP-Schalter ausgewählt werden, siehe Kapitel [10](#page-18-0) ["DIP-Schalter"](#page-18-0) auf Seite [19.](#page-18-0)

# 3 Technische Daten

<span id="page-4-0"></span>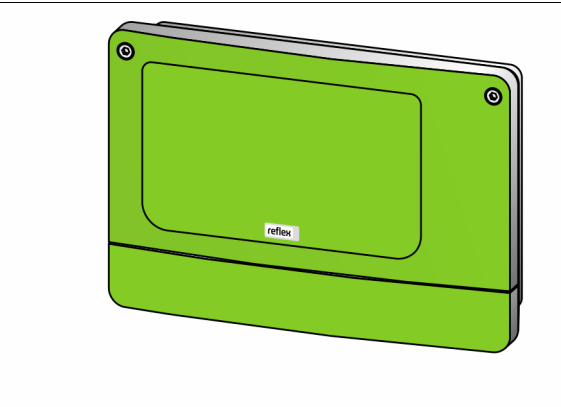

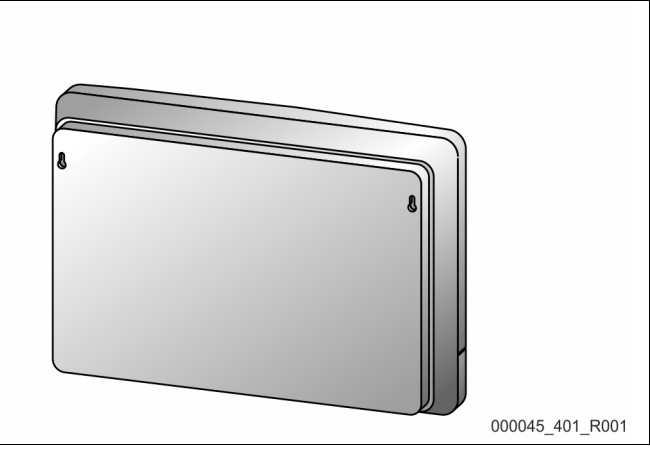

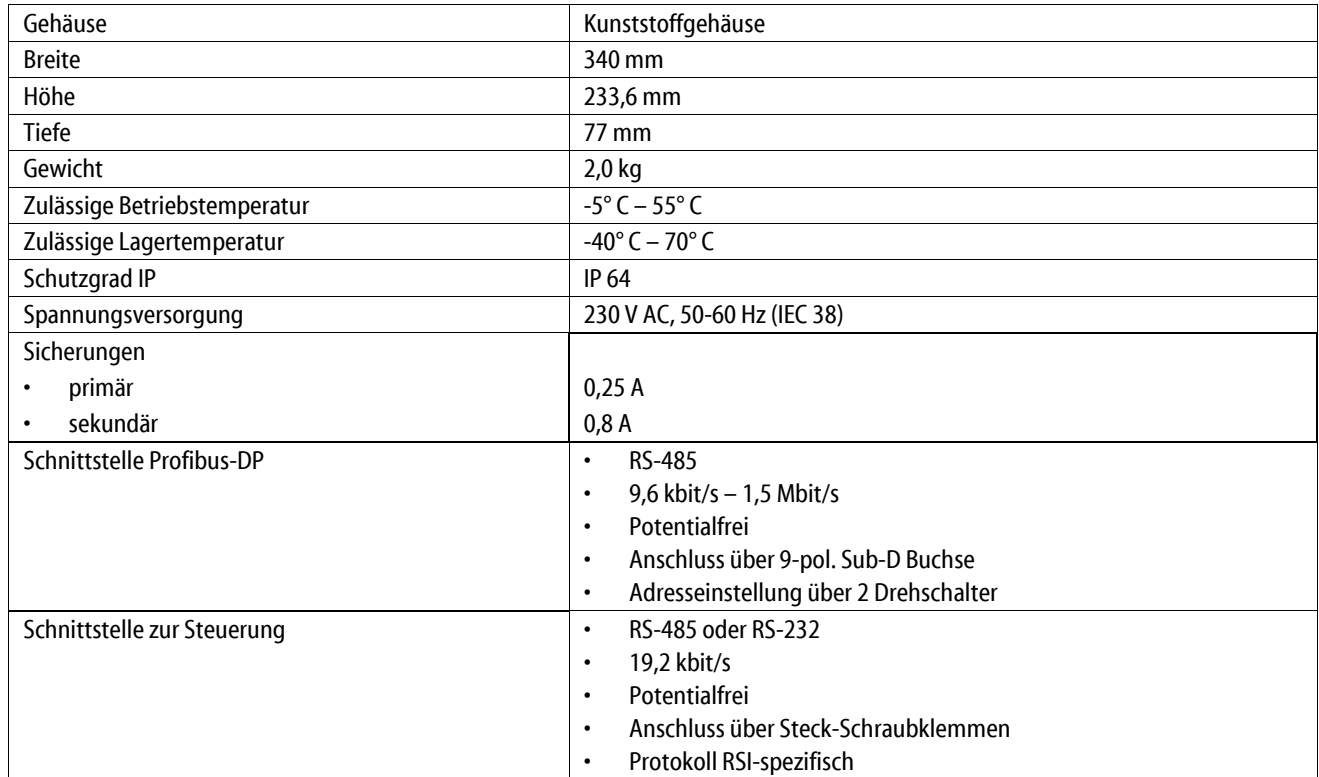

## 4 Anschluss

#### <span id="page-5-0"></span>**GEFAHR**

#### Lebensgefährliche Verletzungen durch Stromschlag.

Bei Berührung stromführender Bauteile entstehen lebensgefährliche Verletzungen.

- Stellen Sie sicher, dass die Anlage, in der das Gerät montiert wird, spannungsfrei geschaltet ist.
- Stellen Sie sicher, dass die Anlage durch andere Personen nicht wieder eingeschaltet werden kann.
- Stellen Sie sicher, dass Montagearbeiten am elektrischen Anschluss des Gerätes nur durch eine Elektrofachkraft und nach elektrotechnischen Regeln durchgeführt werden.

Das Busmodul wird standardmäßig mit einem Netzkabel inklusive einem Schutzkontaktstecker ausgeliefert. Bei Bedarf können Sie ein anderes Netzkabel anschließen.

Gehen Sie wie folgt vor:

- 1. Ziehen Sie den Netzstecker des Gerätes.
- 2. Öffnen Sie den Gehäusedeckel.

Die Anschlussklemmen befinden sich unter dem Gehäusedeckel.

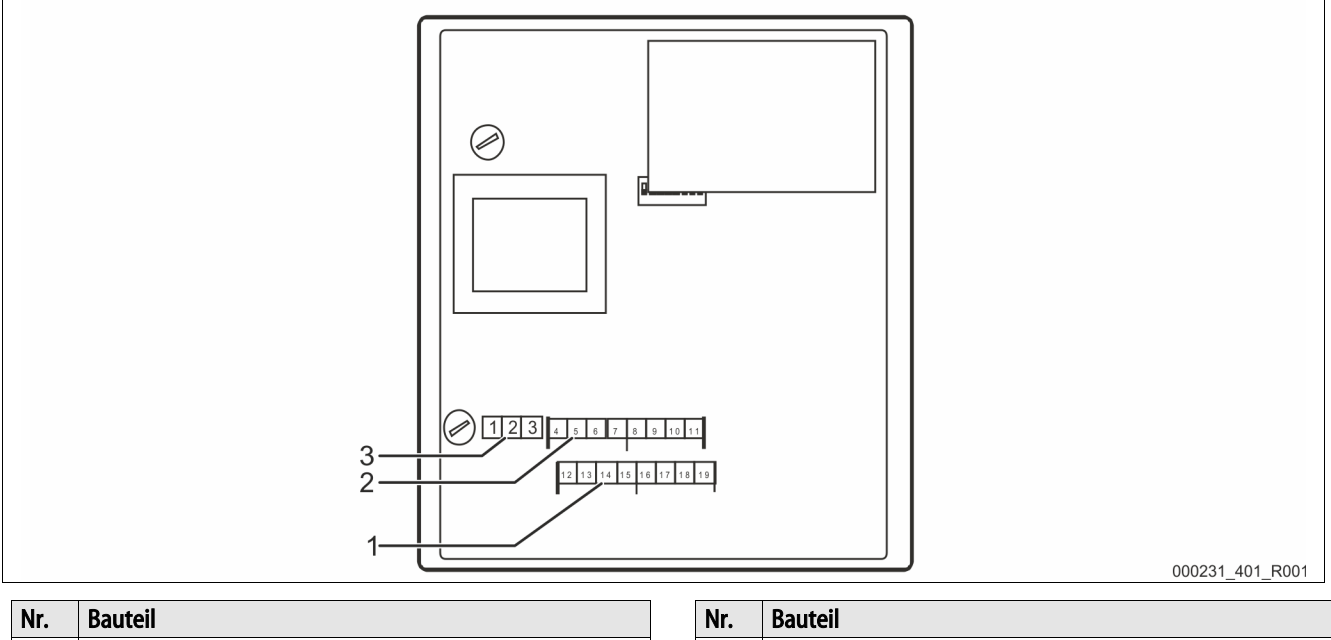

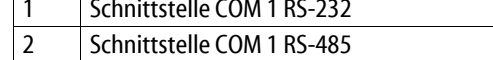

#### 3 Spannungsversorgung 230 V

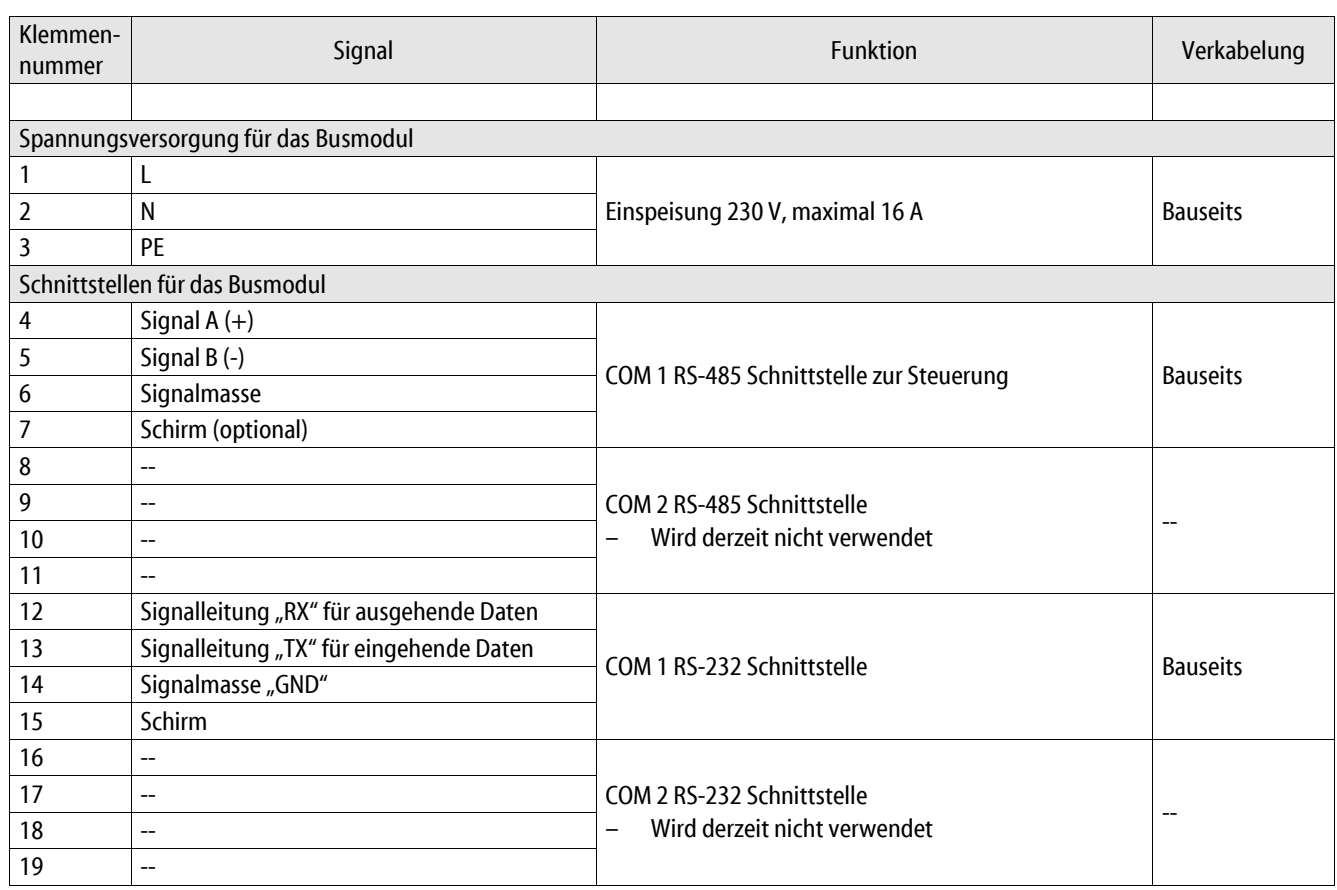

#### 4.1 Schnittstelle RS-485

#### <span id="page-6-0"></span>*ACHTUNG*

#### Geräteschaden

Die Verwendung eines falschen Busmoduls kann zur Zerstörung der Schnittstellentreiber führen.

• Stellen Sie sicher, dass Sie das richtige Busmodul verwenden.

Gehen Sie wie folgt vor:

- Verwenden Sie das richtige Busmodul.
- Schließen Sie die Schnittstellen mit einem abgeschirmten Kabel an den Klemmen 4 7 von der Grundplatine des Busmoduls an. – Verwenden Sie eine Dreidrahtverbindung, da die Schnittstelle potentialfrei ist.
- Bringen Sie am Anfang und Ende eines RS-485-Netzes jeweils einen Abschlusswiderstand an.
	- Aktivieren Sie die Abschlusswiderstände.

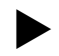

#### Hinweis!

Fordern Sie bei Bedarf folgende Informationen beim Reflex Werkskundendienst an, siehe Kapitel [11.1](#page-19-1) ["Reflex-](#page-19-1)[Werkskundendienst"](#page-19-1) auf Seite [20.](#page-19-1)

- Das Protokoll der Schnittstellen RS-485.
- Details zu den Anschlüssen.
- Informationen zu den optionalen Kommunikationsmodulen.

#### 4.2 Profibus-DP Stecker

#### <span id="page-7-0"></span>**GEFAHR**

#### Lebensgefährliche Verletzungen durch Stromschlag.

Bei Berührung stromführender Bauteile entstehen lebensgefährliche Verletzungen.

- Stellen Sie sicher, dass die Anlage, in der das Gerät montiert wird, spannungsfrei geschaltet ist.
- Stellen Sie sicher, dass die Anlage durch andere Personen nicht wieder eingeschaltet werden kann.
- Stellen Sie sicher, dass Montagearbeiten am elektrischen Anschluss des Gerätes nur durch eine Elektrofachkraft und nach elektrotechnischen Regeln durchgeführt werden.

Der Profibus-Anschluss erfolgt nicht auf der Platine, sondern durch den Anschluss des Sub – D Steckers direkt am Profibus-Steckmodul. Gehen Sie wie folgt vor:

- 1. Öffnen Sie den Gehäusedeckel.
- 2. Verbinden Sie den Sub D Stecker mit der Steckerbuchse am Profibus-Steckmodul.

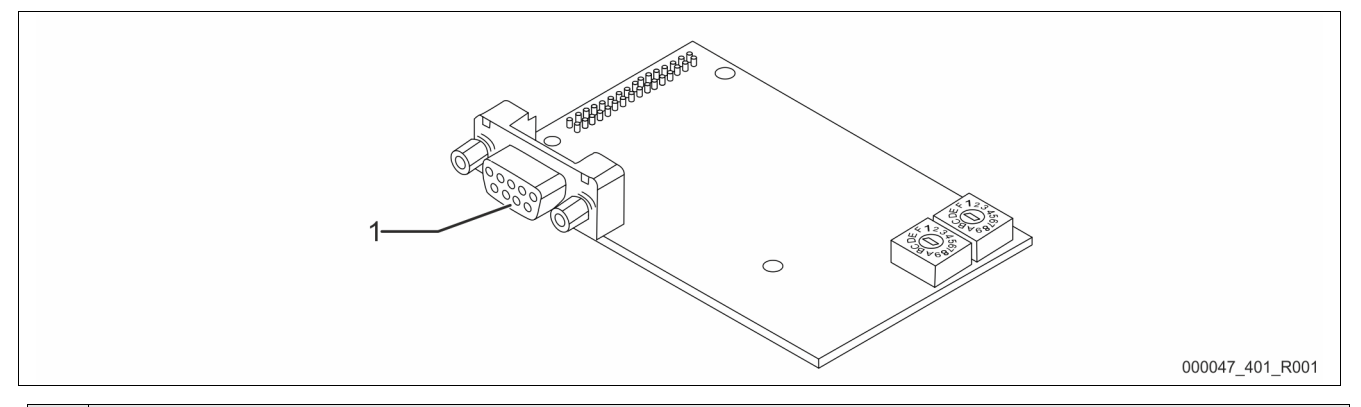

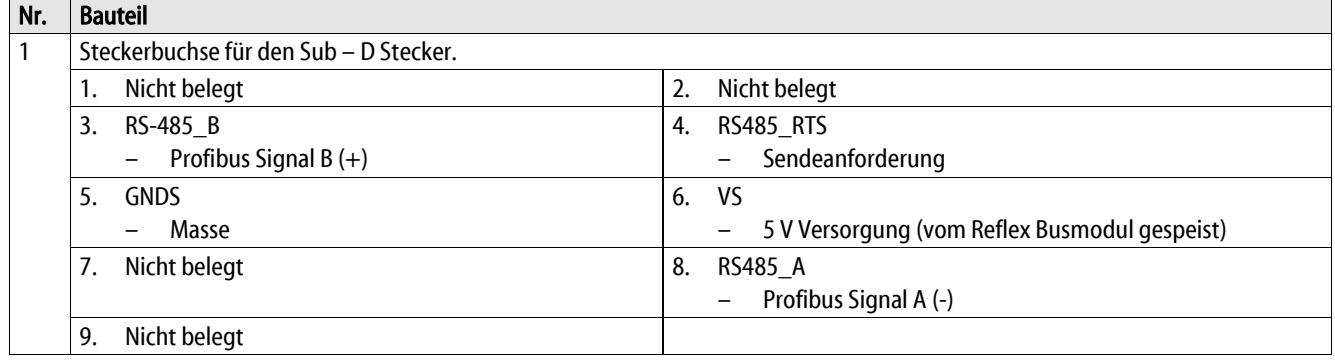

# <span id="page-8-0"></span>5 Einstellungen

#### **GEFAHR**

#### Lebensgefährliche Verletzungen durch Stromschlag

Auf Teilen der Platine des Gerätes kann auch nach dem Abziehen des Netzsteckers von der Spannungsversorgung eine Spannung von 230 V anliegen.

- Trennen Sie vor dem Abnehmen der Abdeckungen die Steuerung des Gerätes komplett von der Spannungsversorgung.
- Überprüfen Sie die Platine auf Spannungsfreiheit.

#### <span id="page-8-1"></span>5.1 Abschlusswiderstände der RS-485 Schnittstelle

Am Anfang und am Ende eines RS-485-Netzen müssen die Abschlusswiderstände aktiviert oder deaktiviert werden.

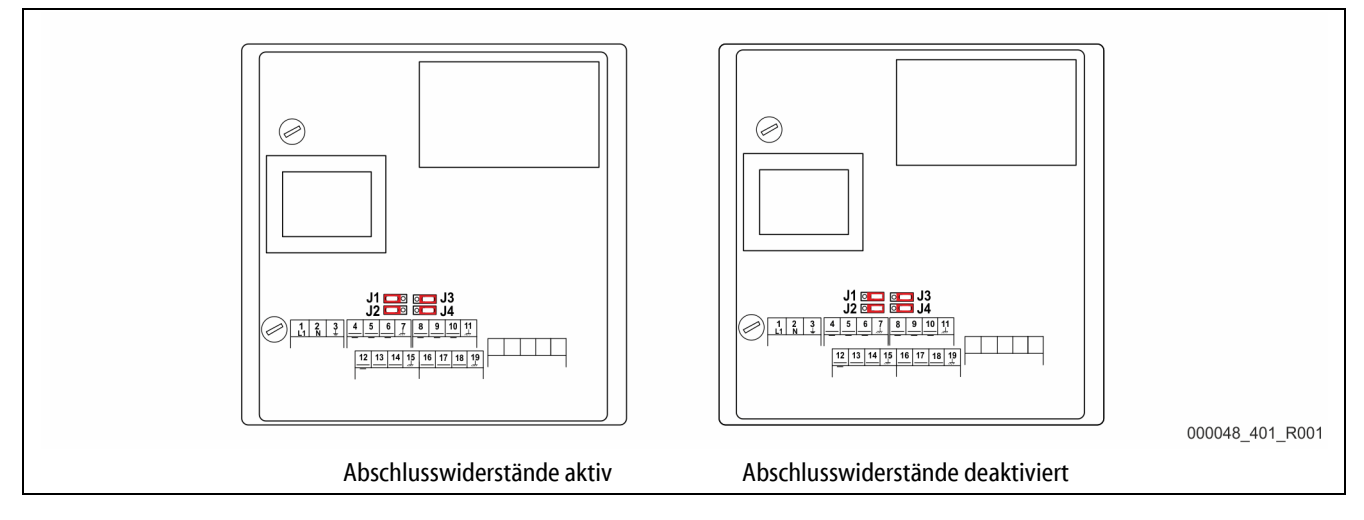

Wählen Sie die Einstellung:

- Die aktive Einstellung der Abschlusswiderstände.
	- Das Busmodul befindet sich am Anfang oder am Ende des RS 485 Netzes.
	- Bei großen Leitungslängen.
- Die deaktivierte Einstellung der Abschlusswiderstände.
	- Das Busmodul befindet sich nicht am Anfang oder am Ende des RS 485 Netzes.
	- Das Busmodul ist direkt über eine kurze Leitung mit der Steuerung verbunden.
	- Bei einem Einsatz von mehr als zwei Geräten.

#### Gehen Sie wie folgt vor:

- 1. Ziehen Sie den Netzstecker vom Busmodul.
- 2. Öffnen Sie den Gehäusedeckel.
- 3. Wählen Sie die erforderliche Einstellung.
	- Jumper J1 und J2 auf der linken Seite aufgesteckt.
		- Die Abschlusswiderstände sind aktiv.
	- Jumper J1 und J2 auf der rechten Seite aufgesteckt.
		- Die Abschlusswiderstände sind deaktiviert.

Die Einstellung der Abschlusswiderstände ist abgeschlossen.

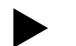

#### Hinweis!

Die Schnittstelle COM2 ist nicht aktiv.

– Die Jumper (J3-J4) sind außer Funktion.

#### <span id="page-9-0"></span>5.2 Einstellung der Profibus-Adresse

Die Einstellung der Profibus-Adresse erfolgt mit den Drehschaltern, die sich auf dem Profibus – Steckmodul befinden.

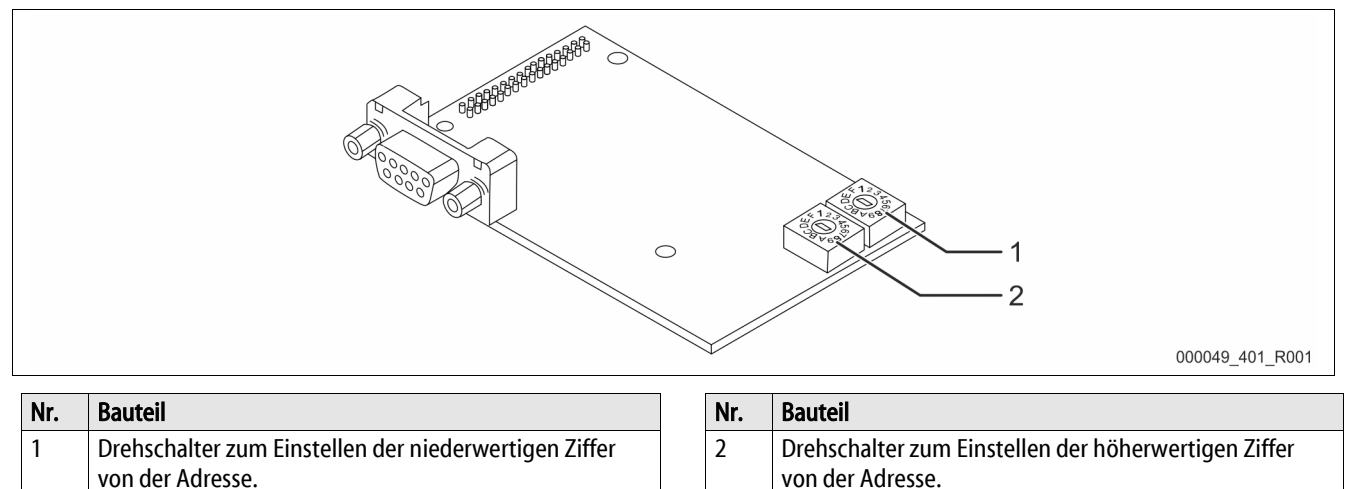

Gehen Sie wie folgt vor:

- Ziehen Sie den Netzstecker.
- Entfernen Sie den Klemmraumdeckel.
- Öffnen Sie den großen Gehäusedeckel.
- Nehmen Sie die Einstellungen an den Drehschaltern vor.
- Schließen Sie den großen Gehäusedeckel.
- Stecken Sie den Netzstecker ein.

Die gewünschte Einstellung ist jetzt wirksam.

Die Profibus-Adresse wird als Hexadezimale Ziffern im Bereich 01h…FEh eingestellt:

- Der Drehschalter (1) dient zur Einstellung der niederwertigen Hexadezimal Ziffer.
- Der Drehschalter (2) dient zur Einstellung der höherwertigen Hexadezimal Ziffer.

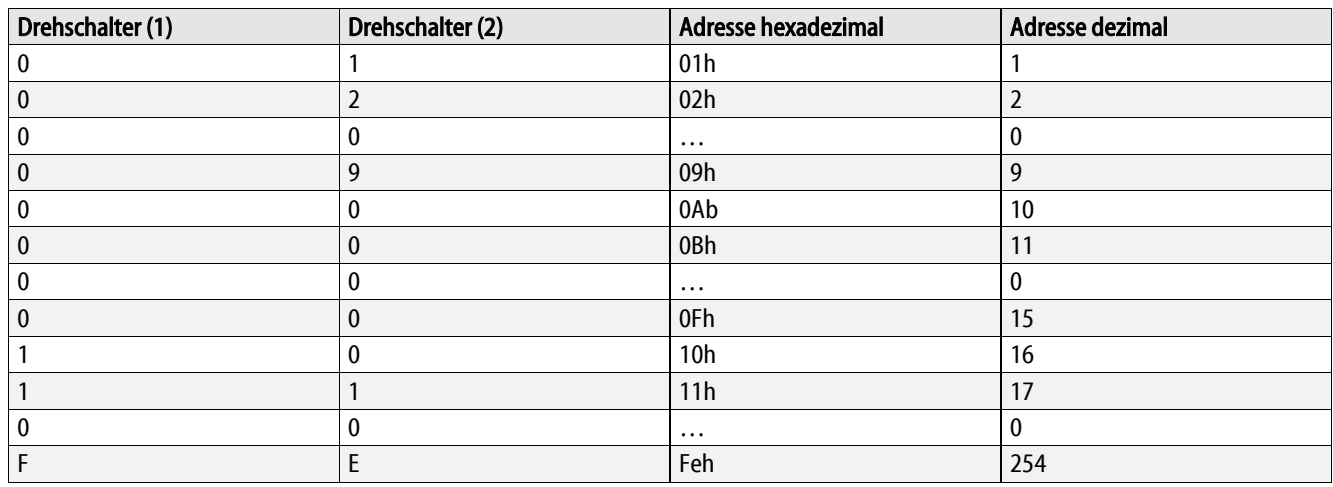

# <span id="page-10-0"></span>6 Übertragene Daten

#### <span id="page-10-1"></span>6.1 Fernsteuerung

Ab der Softwareversion 2.00 sind 4 Byte Ausgangsdaten profibusseitig vorgesehen.

Ist eine "Fernsteuerung" für die Steuerung freigeschaltet, besteht die Möglichkeit die "Fernsteuerung", über den Profibus-Master zu gewährleisten.

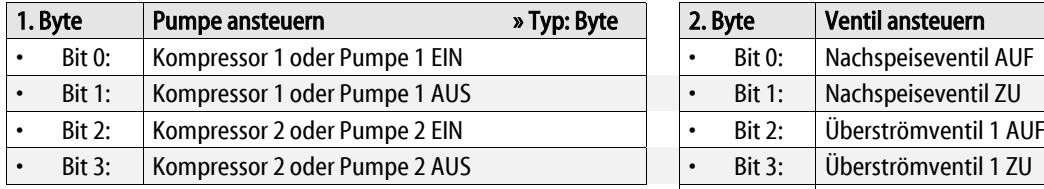

Die Pumpe wird durch den Steuerungsablauf geschaltet, wenn weder das Bit zum Einschalten bzw. zum Ausschalten gesetzt ist.

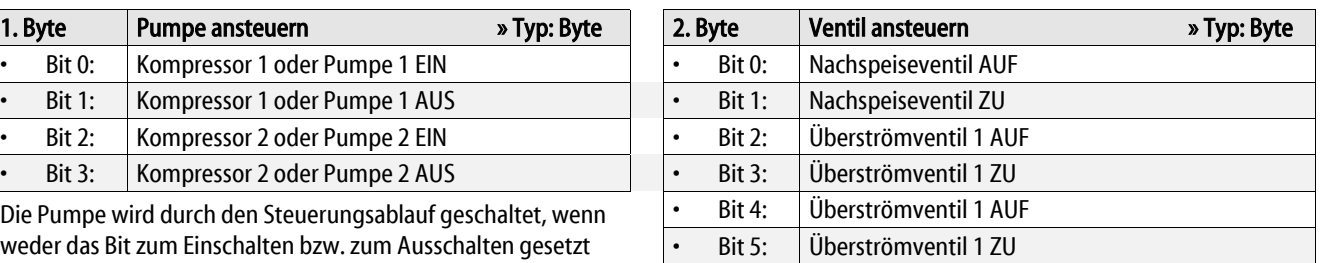

Das Ventil wird durch den Steuerungsablauf geschaltet, wenn weder das Bit zum Öffnen bzw. zum Schließen gesetzt ist.

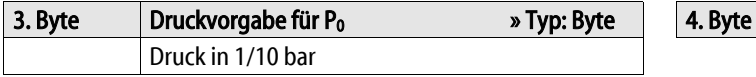

Die externe Vorgabe wird ignoriert, wenn der Wert "0" übertragen wird.

#### <span id="page-10-2"></span>6.2 Betriebsdaten lesen

Es werden 62 Byte von der Steuerung abgerufen und zum Profibus übertragen. Zusätzlich wird einem Byte der Softwareversion gemeldet. Im letzten Byte wird die Funktionsfähigkeit der Verbindung von der Steuerung signalisiert.

Profibusseitig sind somit 64 Byte Eingangsdaten vorgesehen.

- Bei 16-bit-Werten (Word) werden jeweils zuerst das höherwertige und anschließend das niederwertige Byte übertragen.
- Bei 32-bit-Werten (long) werden jeweils zuerst das höherwertige und anschließend das niederwertige Byte übertragen.

Alle Werte sind vorzeichenlos.

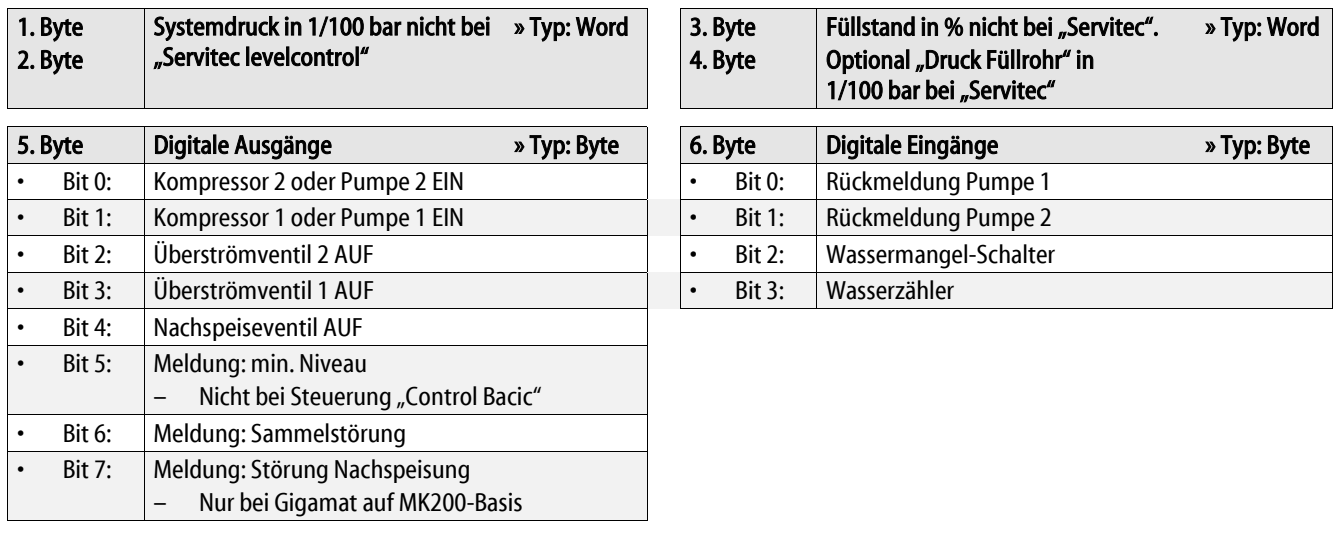

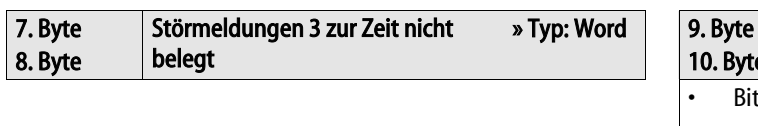

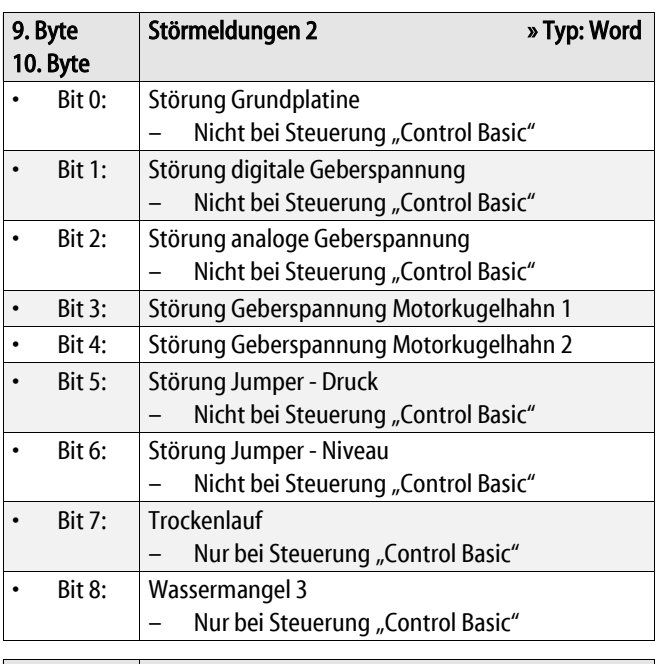

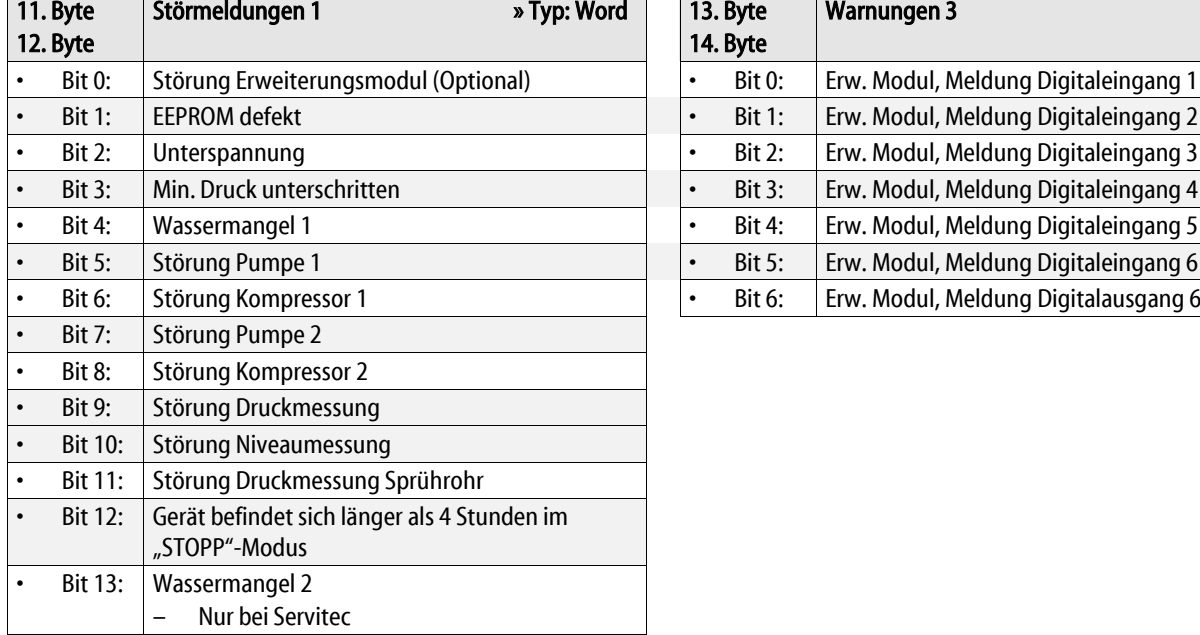

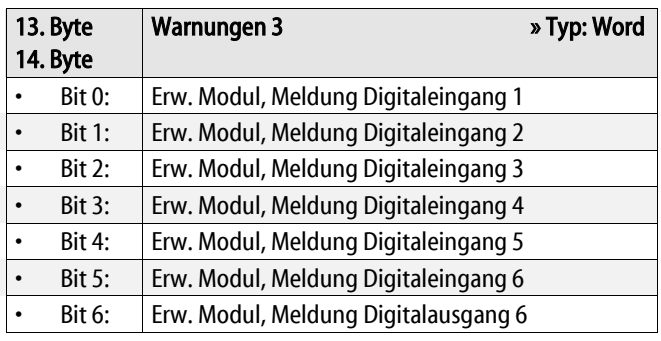

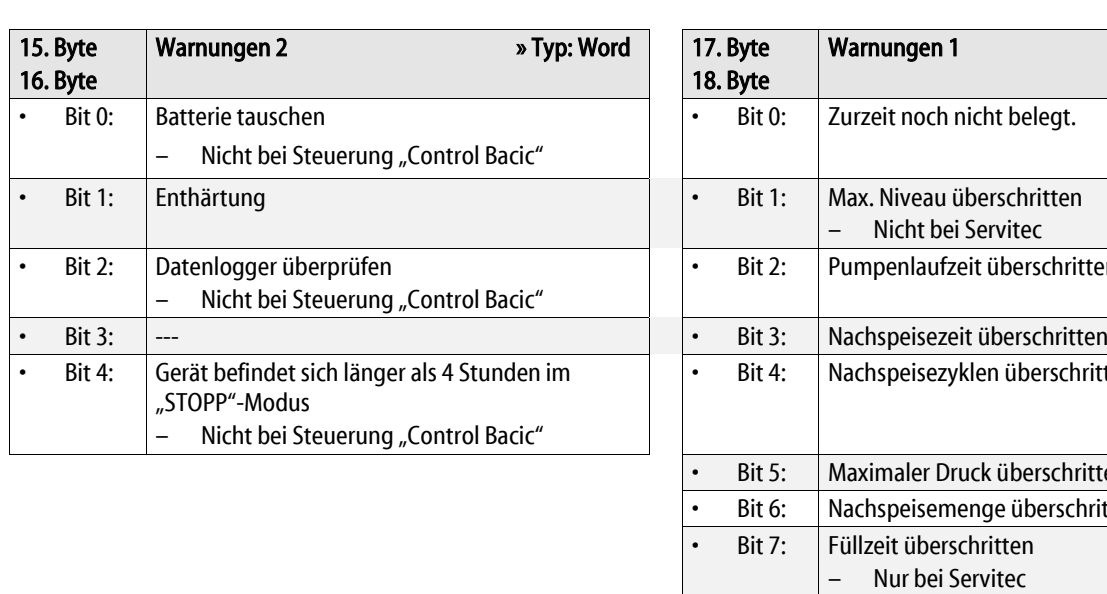

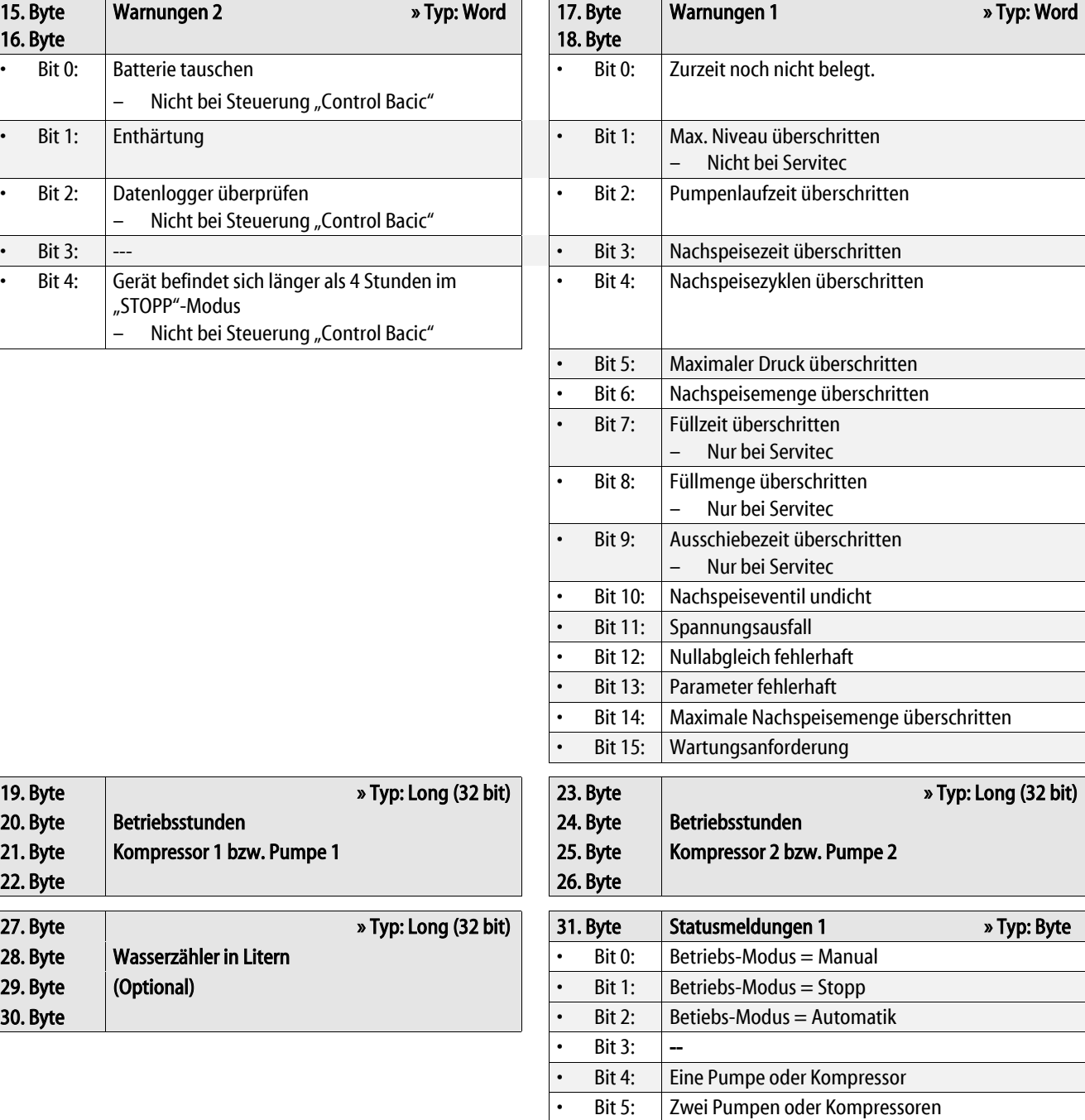

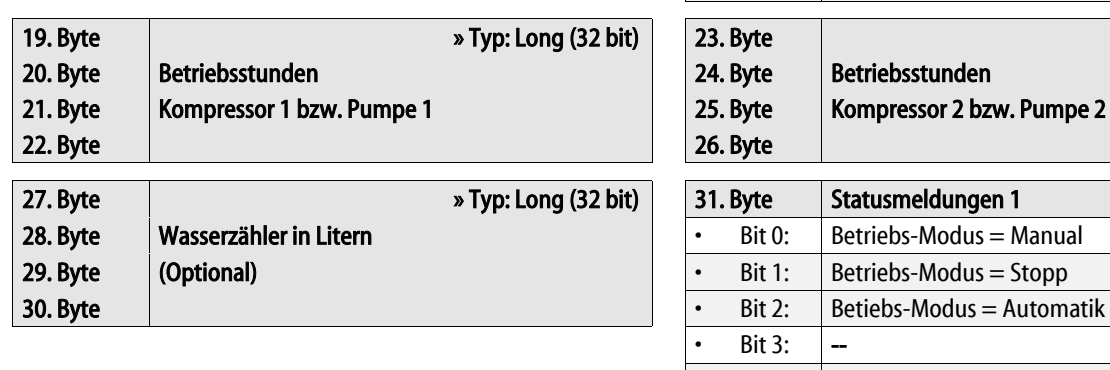

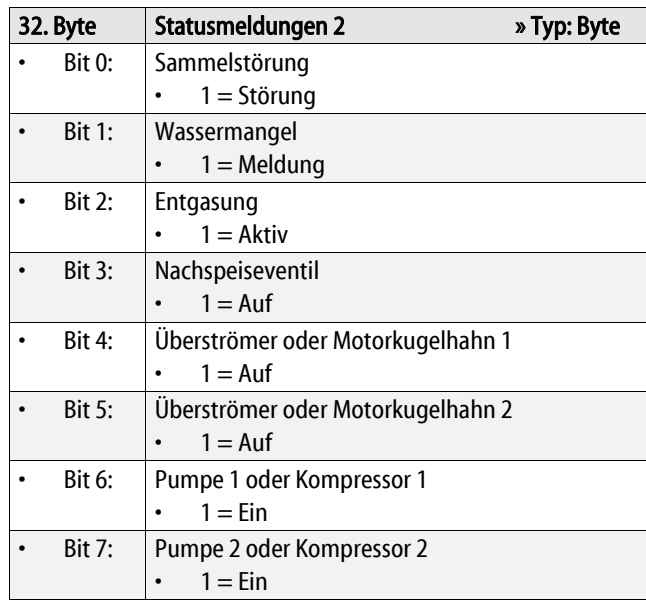

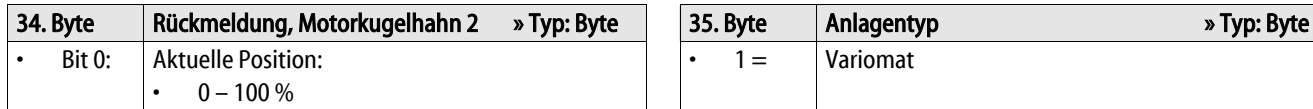

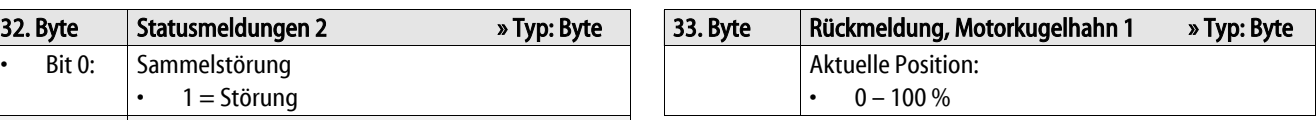

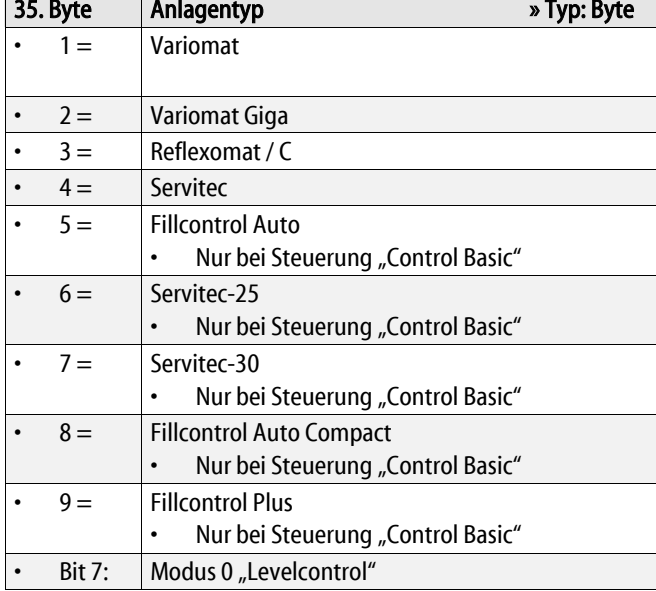

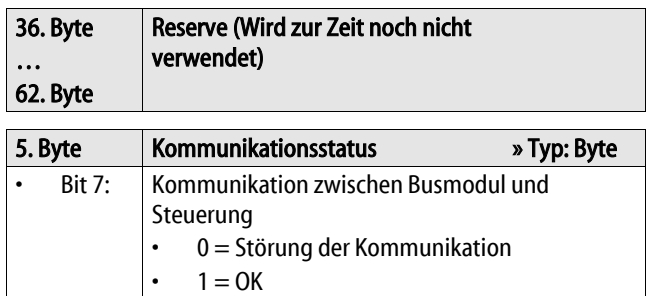

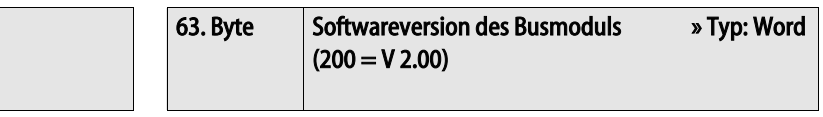

# <span id="page-14-0"></span>7 Diagnose

#### **GEFAHR**

#### Lebensgefährliche Verletzungen durch Stromschlag

Auf Teilen der Platine des Gerätes kann auch nach dem Abziehen des Netzsteckers von der Spannungsversorgung eine Spannung von 230 V anliegen.

- Trennen Sie vor dem Abnehmen der Abdeckungen die Steuerung des Gerätes komplett von der Spannungsversorgung.
- Überprüfen Sie die Platine auf Spannungsfreiheit.

Das Busmodul enthält 3 Leuchtdioden, an denen der Betriebszustand abgelesen werden kann.

- LED 1 und 2 befinden sich im Klemmraum neben dem Klemmblock für die Schnittstellen.
- LED 3 befindet sich auf dem Profibus Steckmodul.

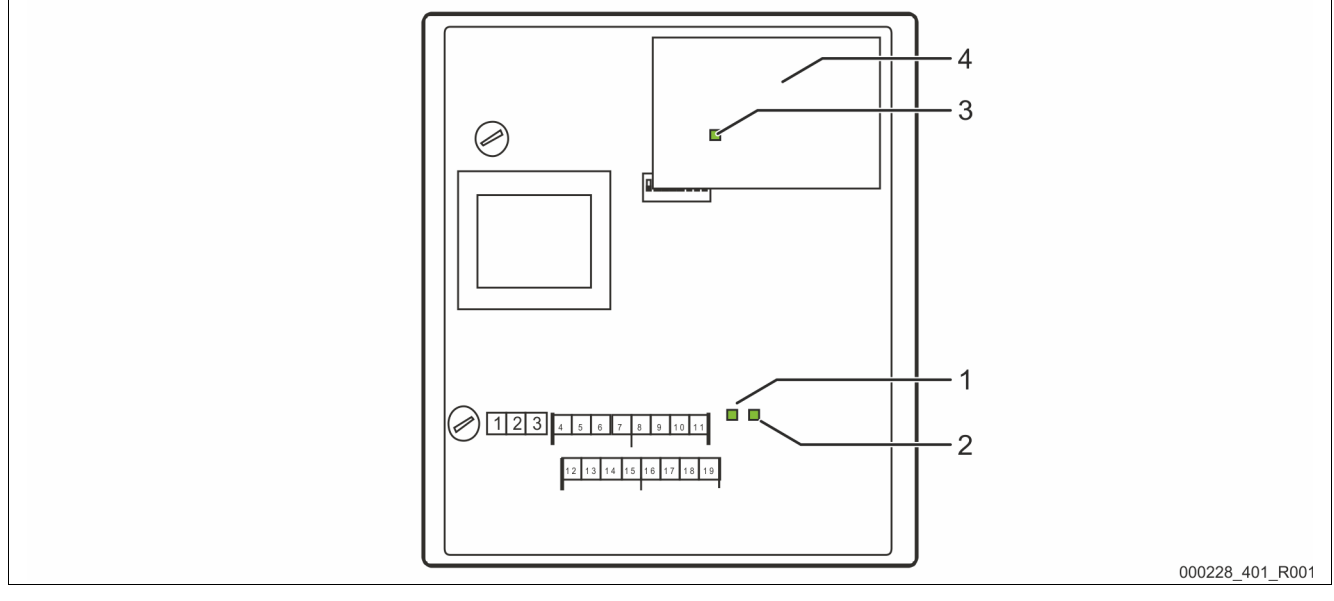

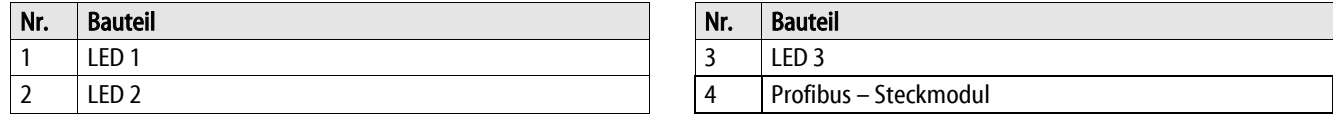

#### Funktion der LED 1:

Visuelle Signalanzeige für die Verbindung zur Steuerung.

- Im Normalzustand eingeschaltet.
	- Die LED leuchtet bei einer bestehenden Verbindung zur Steuerung.
	- Die LED blinkt wenn keine Verbindung zur Steuerung besteht.

#### Funktion der LED 2:

Visuelle Signalanzeige für die Erkennung des Feld – Busmoduls.

- Im Normalzustand ausgeschaltet.
	- Die LED blinkt, wenn das Profibus Steckmodul nicht erkannt wurde.

#### Funktion der LED 3:

Visuelle Signalanzeige für die Profibus Verbindung.

- Im Normalzustand eingeschaltet.
	- Die LED leuchtet, wenn eine Verbindung zum Profibus Master besteht.

Wenn beide LED´s im Wechsel blinken, befindet sich das Busmodul im Modus eines Firmenupdate.

- Der Dip-Schalter 8 steht auf "ON".
- Ein vorangegangenes Firmenupdate wurde abgebrochen.

# 8 Auswechseln der Sicherungen

### <span id="page-15-0"></span>**GEFAHR**

#### Lebensgefährliche Verletzungen durch Stromschlag

Auf Teilen der Platine des Gerätes kann auch nach dem Abziehen des Netzsteckers von der Spannungsversorgung eine Spannung von 230 V anliegen.

- Trennen Sie vor dem Abnehmen der Abdeckungen die Steuerung des Gerätes komplett von der Spannungsversorgung.
- Überprüfen Sie die Platine auf Spannungsfreiheit.

Die Sicherungen befinden sich im Klemmraum des Busmoduls.

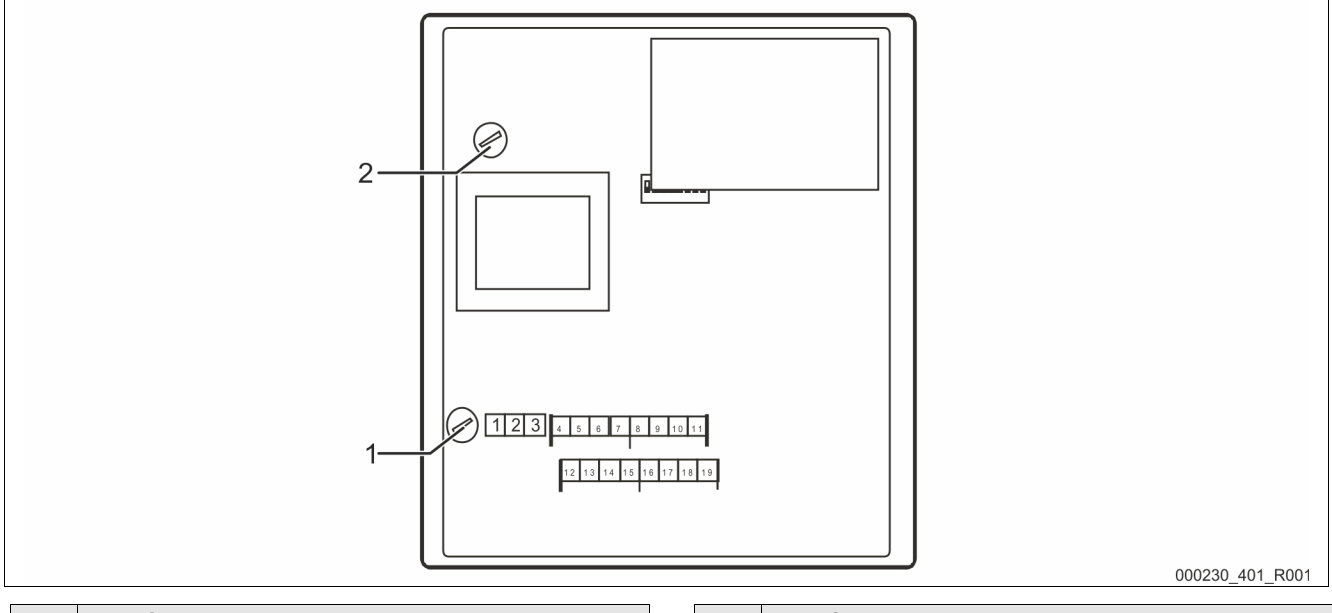

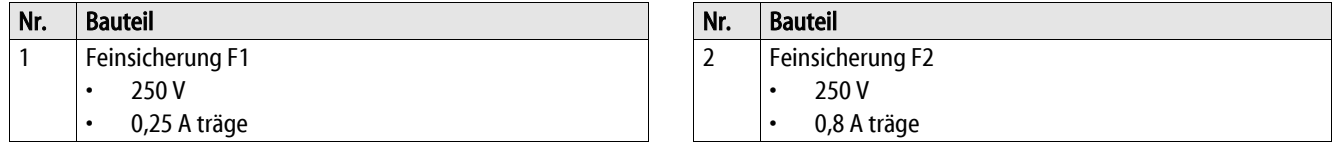

Gehen Sie wie folgt vor:

- 1. Trennen Sie das Busmodul von der Spannungsversorgung.
	- Ziehen Sie den Netzstecker vom Busmodul.
- 2. Öffnen Sie den Gehäusedeckel.
- 3. Wechseln Sie die defekten Sicherungen aus.
- 4. Schließen Sie den Gehäusedeckel.
- 5. Schließen Sie die Spannungsversorgung für das Busmodul mit dem Netzstecker.

Das Auswechseln der Sicherungen ist abgeschlossen.

# 9 Firmware-Update

#### <span id="page-16-0"></span>**GEFAHR**

#### Lebensgefährliche Verletzungen durch Stromschlag

Auf Teilen der Platine des Gerätes kann auch nach dem Abziehen des Netzsteckers von der Spannungsversorgung eine Spannung von 230 V anliegen.

- Trennen Sie vor dem Abnehmen der Abdeckungen die Steuerung des Gerätes komplett von der Spannungsversorgung.
- Überprüfen Sie die Platine auf Spannungsfreiheit.

Eine neue Version der Firmware wird über die serielle Schnittstelle "COM1" in das Busmodul geladen.

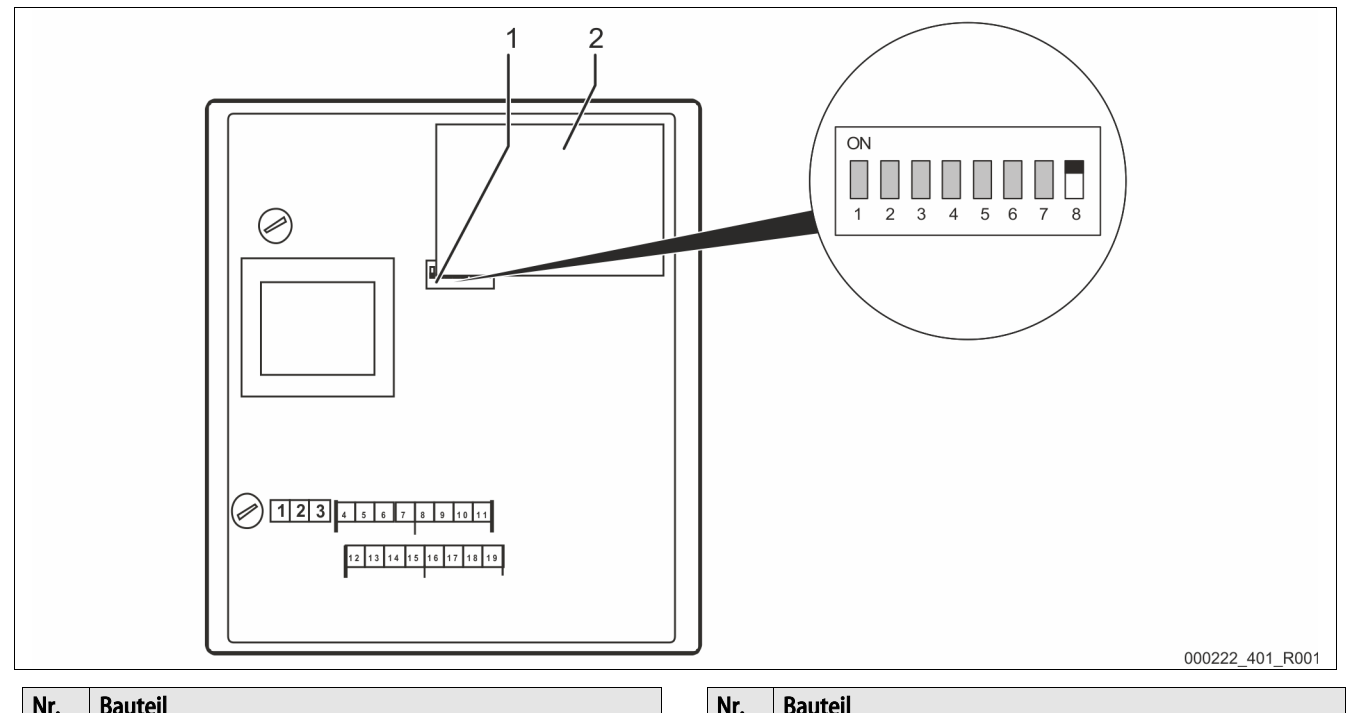

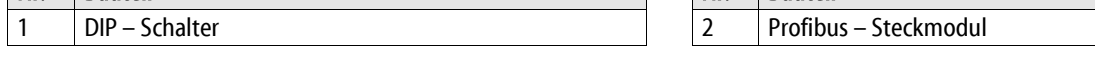

Für das Laden der neuen Firmware in das Busmodul benötigen Sie:

- Einen Personal Computer mit einer RS 232 Schnittstelle.
	- Die Software zur Flash-Programmierung für den Personal Computer.
	- flash-xxx.exe
- Die neue Firmware des Busmoduls (\*.hex).

Sie haben für den Anschluss der Schnittstelle "COM1" zwei Möglichkeiten:

- $COM 1 RS 485.$ 
	- Klemmung  $4 7$
- $COM 1 RS 232.$ 
	- Klemmung 12 15

Verbinden Sie die Schnittstelle "COM1" vom Busmodul mit dem Personal Computer und dessen RS – 232-Schnittstelle. Für die Verbindung benötigen Sie:

- Einen RS 232 / RS 485 Umsetzer.
	- Für die Klemmen 4 7
- Optional einen Flash-Programmieradapter.
	- Für die Klemmen 4 7
- Optional ein Kabel zur direkten Verbindung zwischen einem Personal Computer und dessen RS 232 Schnittstelle mit dem Busmodul.
	- Für die Klemmen 12 15

Gehen Sie für das Laden der neuen Firmware wie folgt vor:

- 1. Trennen Sie das Busmodul von der 230V Versorgungsspannung.
- 2. Öffnen Sie den Gehäusedeckel.
- 3. Stellen Sie den Dip-Schalter "8"auf "ON".
	- Verändern Sie nicht die anderen Dip-Schalter "1 7".
- 4. Trennen Sie die Verbindung zwischen der Reflex-Steuerung und dem Busmodul.
- 5. Verbinden Sie die ausgewählte Schnittstelle "COM1" mit dem Personal Computer.
- 6. Schließen Sie den Gehäusedeckel vom Busmodul.
- 7. Schließen Sie das Busmodul an die 230V Versorgungsspannung an.
- 8. Starten Sie das Programm "Flash-Programmierung" auf dem Personal Computer.
- 9. Betätigen Sie im Programm die Schaltfläche "Öffnen".
- 10. Wählen Sie im Programm die gewünschte "HEX"-Datei aus.
- 11. Betätigen Sie im Programm die Schaltfläche "Brennen".
	- Ändern Sie bei Bedarf im Programm die Schnittstelleneinstellung.
- 12. Starten Sie im Programm den Programmiervorgang mit der Schaltfläche "OK".
- 13. Schließen Sie das Programm, wenn der Programmiervorgang beendet ist.
	- Der Fortschritt des Programmiervorganges wird in der Statuszeile des Programms angezeigt.
- 14. Trennen Sie die 230V Versorgungsspannung vom Busmodul.
- 15. Öffnen Sie den Gehäusedeckel vom Busmodul.
- 16. Trennen Sie die Verbindung der Schnittstelle "COM 1" zwischen dem Personal Computer und dem Busmodul.
- 17. Stellen Sie die Verbindung zwischen der Reflex-Steuerung und dem Busmodul wieder her.
- 18. Stellen Sie den Dip-Schalter "8"auf "OFF", damit das Busmodul beim nächsten Einschalten in den Betriebsmodus wechselt.
	- Verändern Sie nicht die anderen Dip-Schalter "1 7".
- 19. Schließen Sie den Gehäusedeckel vom Busmodul.
- 20. Stellen Sie die 230V Versorgungsspannung vom Busmodul her.
- 21. Prüfen Sie die Funktion des Busmoduls.

Das Laden der neuen Firmware in das Busmodul ist abgeschlossen.

# <span id="page-18-0"></span>10 DIP-Schalter

Einstellpositionen der DIP – Schalter

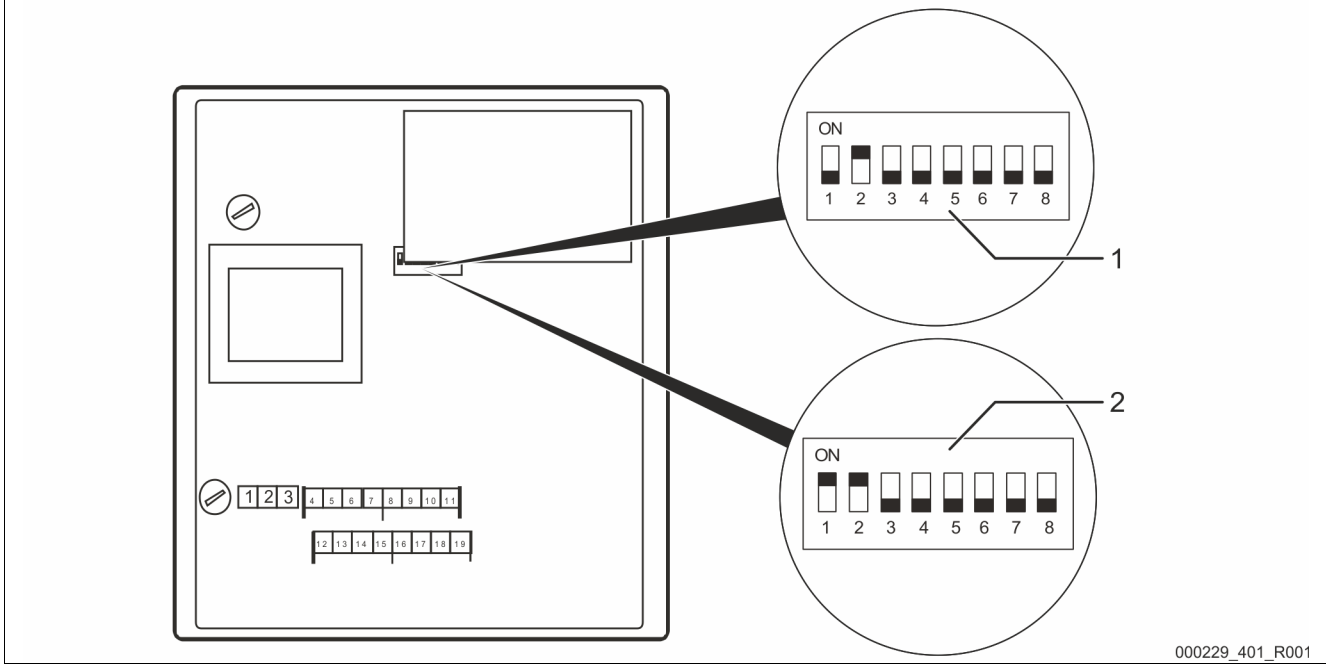

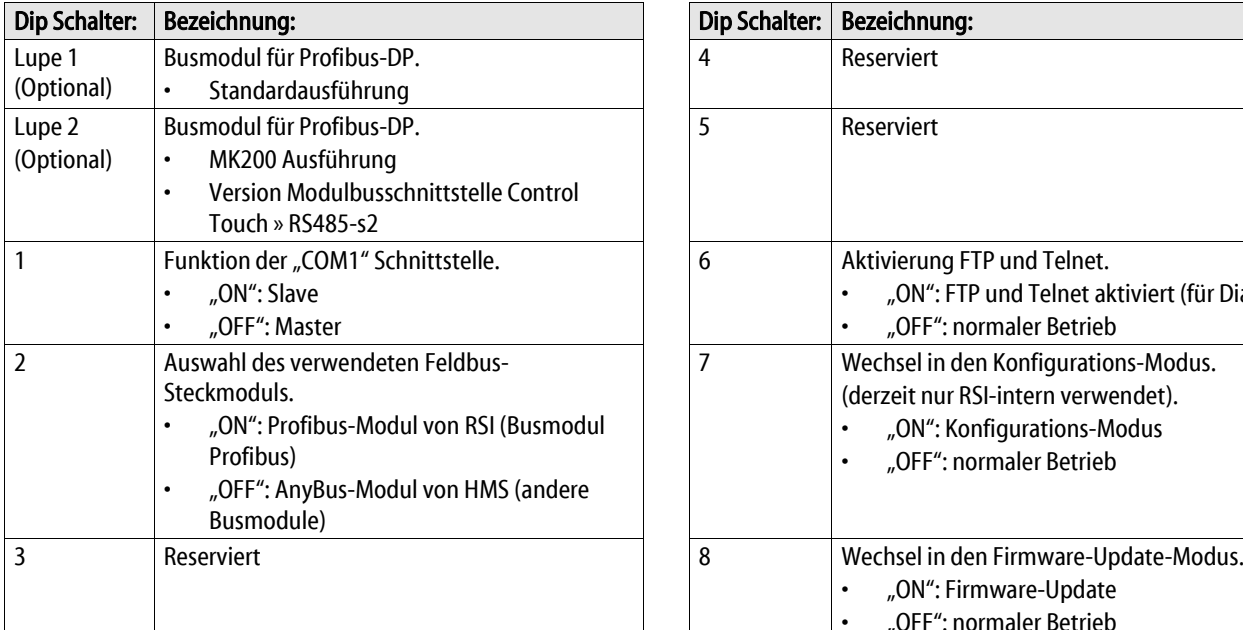

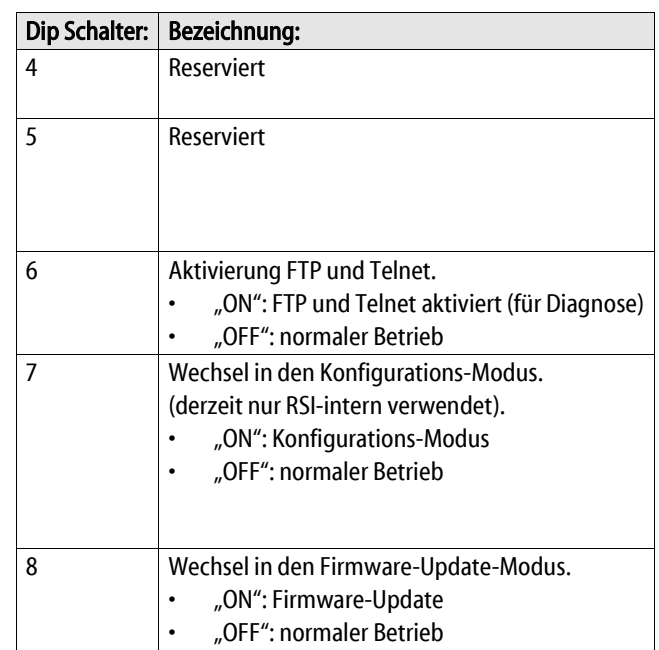

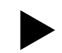

#### Hinweis!

Führen Sie Änderung an den Dip-Schaltern durch, wenn ein Firmware Update auf dem Busmodul ausgeführt wird.

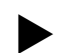

#### Hinweis!

Geänderte Einstellungen der DIP-Schalter werden beim Aus- und Wiedereinschalten der Spannungsversorgung vom Busmodul neu eingelesen.

# <span id="page-19-0"></span>11 Anhang

#### <span id="page-19-1"></span>11.1 Reflex-Werkskundendienst

#### Zentraler Werkskundendienst

Zentrale Telefonnummer: +49 (0)2382 7069 - 0 Werkskundendienst Telefonnummer: +49 (0)2382 7069 - 9505 Fax: +49 (0)2382 7069 - 9523 E-Mail: service@reflex.de

#### Technische Hotline

Für Fragen zu unseren Produkten Telefonnummer: +49 (0)2382 7069-9546 Montag bis Freitag von 8:00 Uhr bis 16:30 Uhr

Technische Änderungen vorbehalten SI1454deB / 04-21

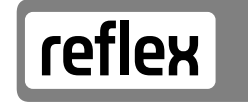

Thinking solutions.

Reflex Winkelmann GmbH Gersteinstraße 19 59227 Ahlen

Telefon: +49 2382 7069-0 Technische Hotline: +49 2382 7069-9546

www.reflex-winkelmann.com

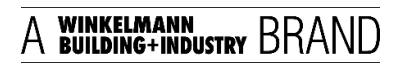